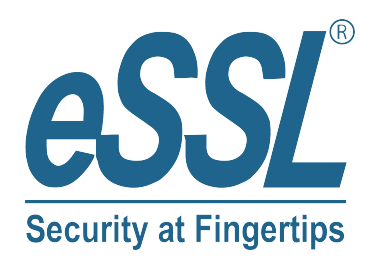

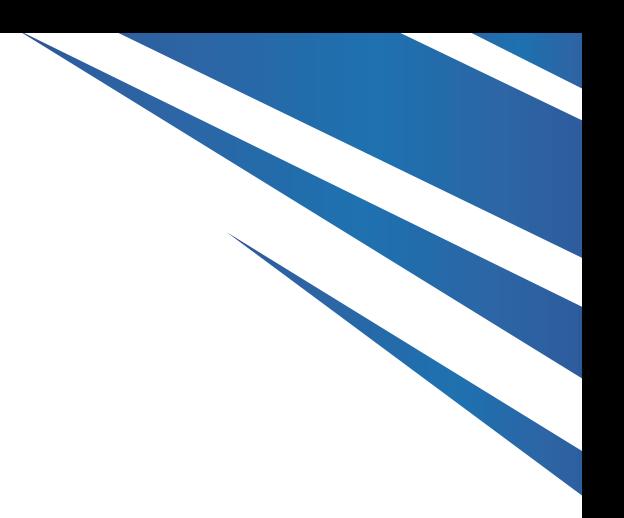

# **User Manual ThermoAccess-9**

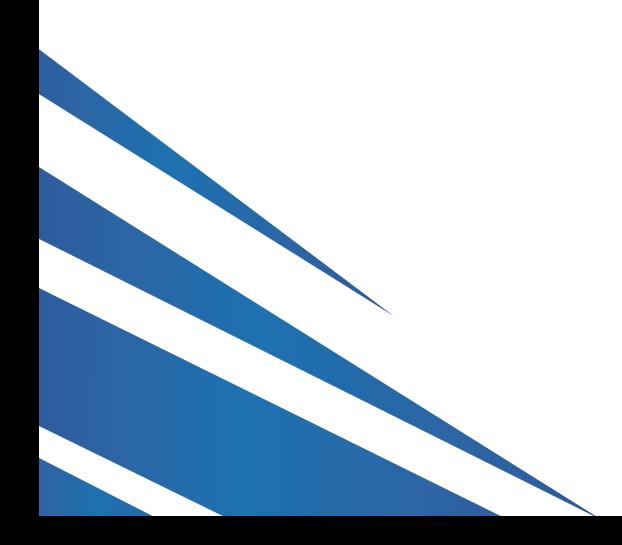

## **Infrared Thermometer Access Control ThermoAccess-9**

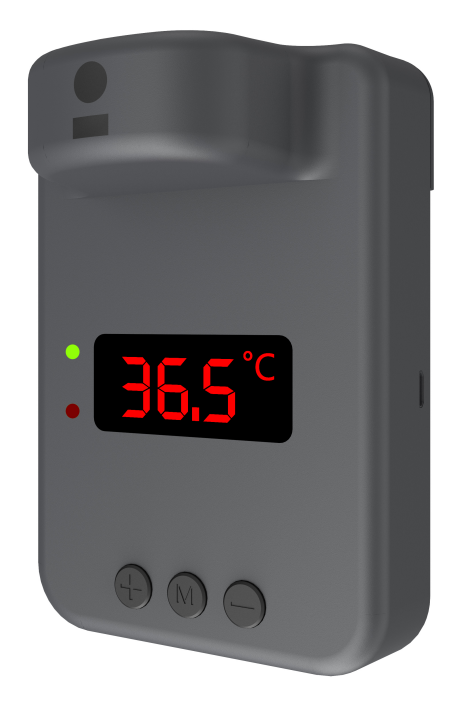

### **Basic specifications:**

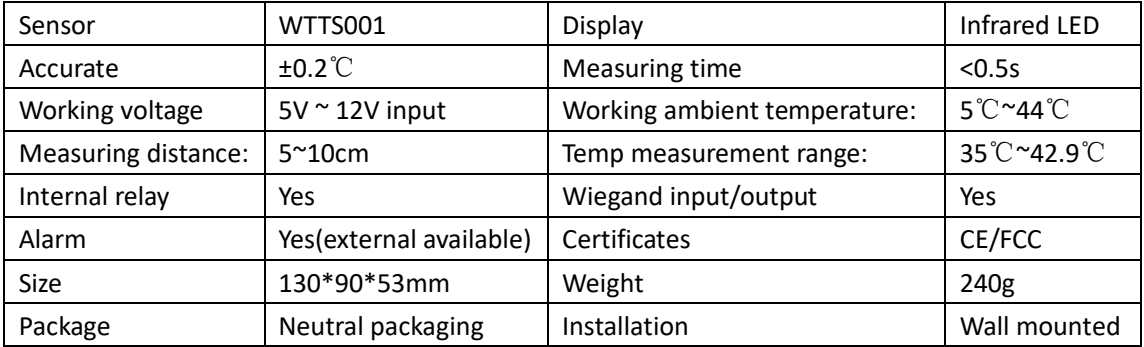

#### **Settings:**

You are suggested to set to a new password before using the this device with administrator function

Administrator function: Long pressing key "M" for 6 seconds, displaying default password "0000", Press Key "M" again to set the new passwords. Key "+/-" is for Increasing and decreasing the value, key "M" is for positioning (notes: please make sure to remember the new passwords)

- 1. Alarm temperature setting: Press key "M" one time, the display will show 1. 37.5, meaning the default high temperature value is 37.5℃, press key "+/-" to adjust the target high temperature
- 2. Temperature compensation value setting: Press key "M" twice, the display will show 2.0.0, press key "+/-" to adjust the value (adjust value unit is 0.1℃)
- 3. Alarm switch off setting: Press key "M" three time, the display will show 3. ON, press key "+/-" to switch off or switch on the alarm
- 4. Interval time setting: Press key "M" the fourth time, the display will show 4. 5, key "+/-" to adjust value of interval time (interval time available between  $3s \approx 90s$ )
- 5. Passwords change setting: Press key "M" the fifth time, the display will show 5 PC, key " $+/-$ " to adjust value of passwords, Key " $+/-$ " is for Increasing and decreasing the value, key "M" is for positioning (notes: please make sure to remember the new passwords)
- 6. Exit setting: Press key "M" the sixth time to exit the setting

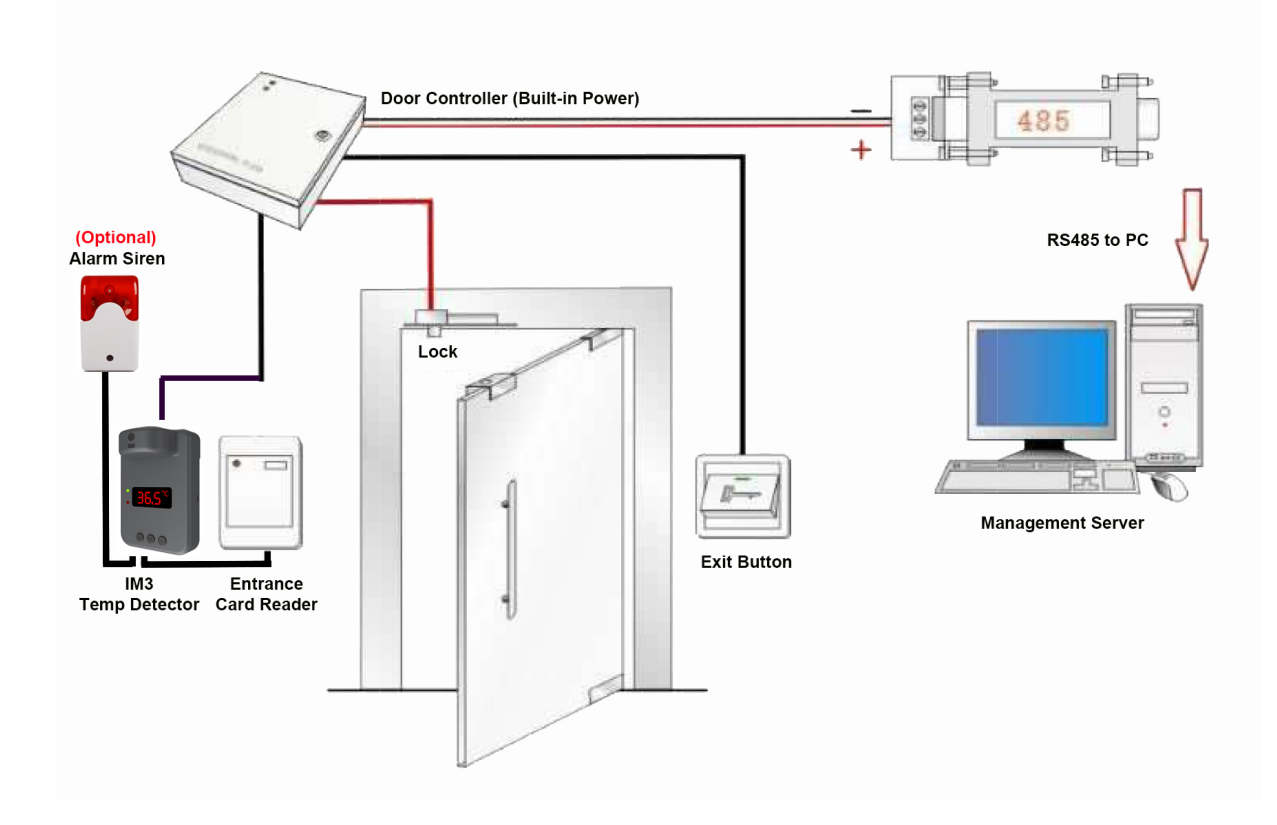

#### **IM3 Access control connection Sketch Map**

#### **IM3 connection diagram**

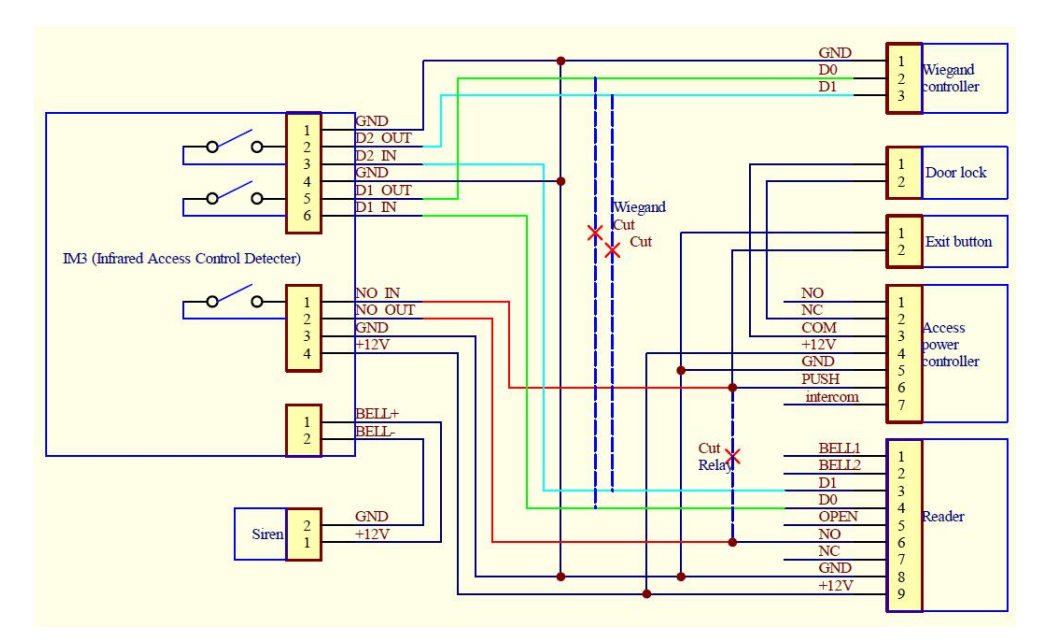

#### **Connection descriptions:**

Connection A:

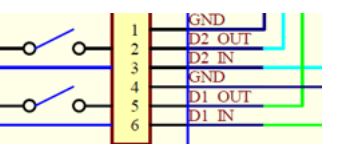

- 1. GND: GND input
- 2. D2 OUT: wiegand output
- 3. D2 IN: wiegand input
- 4. GND: GND input
- 5. DI OUT: wiegand output
- 6. D1 IN: wiegand input

Connection B:

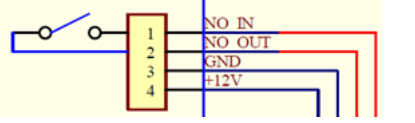

- 1. NO IN: Relay input
- 2. NO OUT: Relay output
- 3. GND: GND input
- 4. +12V: 12V power input

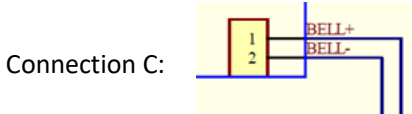

- 1. BELL+: Alarm + 12V output
- 2. BELL-: Alarm GND output

#24, Shambavi Building, 23rd Main, Marenahalli, JP Nagar 2nd Phase, Bengaluru - 560078<br>Phone : 91-8026090500 | Email : sales@esslsecurity.com<br>www.esslsecurity.com